## Hanyang Wi-Fi (HYU-wlan) 사용 방법 안내

## iPhone

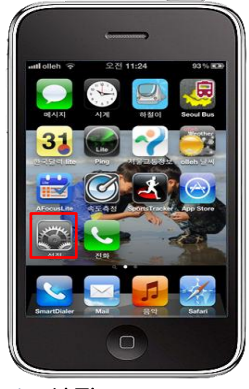

A. 설정 ( Touch "Settings" )

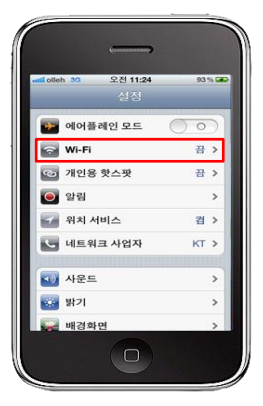

B. Wi-Fi 상태 ( Touch "Wi-Fi" )

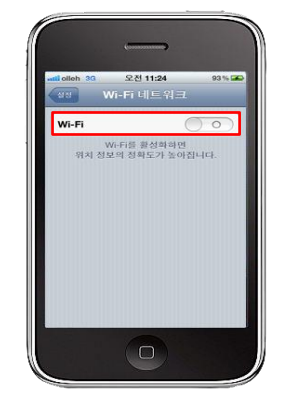

C. Wi-Fi 설정 ON ( Wi-Fi ON )

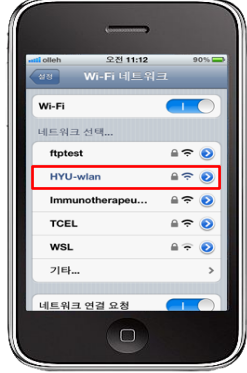

D. HYU-wlan 무선 신호 연결 ( Choose the SSID HYU-wlan )

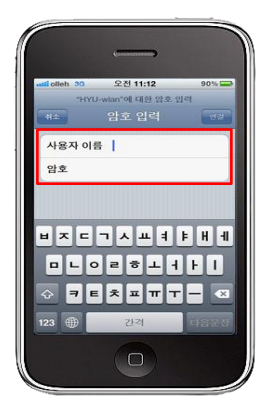

E. 한양인 사용자 아이디 / 암호 입력 ( Input User ID / Password )

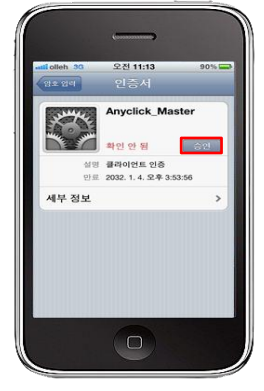

F. 승인 ( Touch "Approve" )

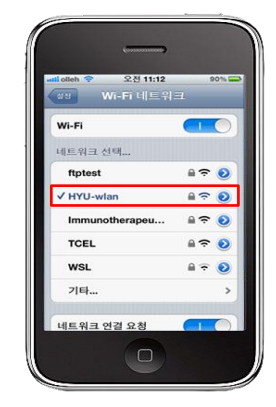

G. 연결 완료 (Connection completed )

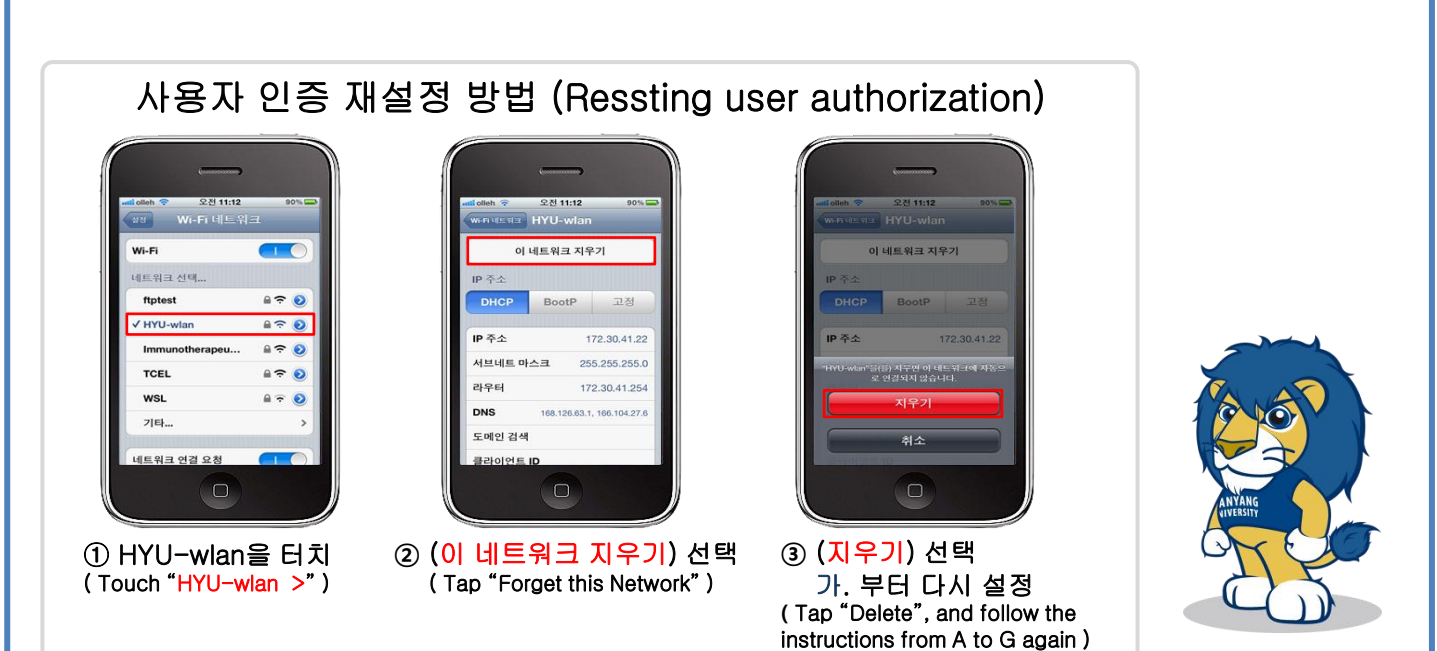

문의 : 정보통신처 정보인프라팀, 02-2220-1427, infra01@hanyang.ac.kr, 한양무선랜 이용 안내 http://hyuwlan.hanyang.ac.kr